## **CEONARZĘDZI** A<sup>powerTopoce</sup>

Geodeci pracujący przy inwestycjach drogowych wymagają od sprzętu pomiarowego specjalistycznych funkcji wspomagających tyczenie tras. Oprogramowanie tachimetru Pentax W-800 zostało wyposażone w nowo- czesny moduł drogowy, który pozwala na opracowanie i wytyczenie każ- dego elementu trasy.

werlop

 $\begin{tabular}{|c|c|} \hline & \text{rasa jako obiekt prze-  
strzenny i złożony zo-  
stala domyślnie po-  
dzielona na: trasę poziomą,$ rasa jako obiekt przestrzenny i złożony została domyślnie potrasę pionową oraz przekroje poprzeczne. Wszystkie jej elementy mogą być bezpośrednio wprowadzone do programu PowerTopoCE lub też zaimportowane w popularnych formatach, takich jak landXML czy DXF. Elementy trasy definiowane są na podstawie ich parametrów, takich jak: kilometraż, odległości, długości, azymut, punkty główne, kąty zwrotu stycznych, współczynnik kształtu klotoidy czy parametr A.

PE

tachimetru, a program automatycznie obliczy jej parametry.

Przekroje poprzeczne definiuje się poprzez podanie kilometrażu, a następnie poszczególnych elementów, tj. długości, zmiennych spadków itd. Dzięki takiemu rozwiązaniu można prosto zarządzać przechyłką oraz poszerzeniami na poszczególnych przekrojach. Podane wartości na sąsiadujących przekrojach są automatycznie interpolowane w zależności od wybranego kilometrażu występującego pomiędzy typowymi przekrojami poprzecznymi. Samo tworzenie przekroju

wierzchniach względem kilometrażu.

 $\overline{\phantom{a}}$  $\overrightarrow{n}$ 

**Szablony** 

26

Pokaż

kilometraż

P o zdefiniowaniu elemen-nowej i przekrojów potów trasy poziomej, pioprzecznych można przejść do tyczenia trasy na dowolnym, wskazanym przez użytkownika kilometrażu oraz przekroju poprzecznym. Wybór punktów do tyczenia odbywa się z menu graficznego, co daje bardzo czytelny obraz tworzonego zapytania. Kliknięcie w okno trybu graficznego przełącza wizualizację położenia lustra między trzema trybami, pokazując kolejno: wartości przesunięć w metrach, aktupoprzecznych, wysokości, współrzędne punktów oraz spadki.

2

Tyczenie

trasy

Q

Wstecz

 $-12$ 

Manager

 $\sqrt{\phantom{a}}_{\blacksquare}$ 

Raport

**Zamknij** 

Tyczenie

spadków

ak już wspominaliśmy na<br>początku, obok definio-<br>wania trasy manualnie,<br>można ją również zaimporak już wspominaliśmy na początku, obok definiowania trasy manualnie, tować w formacie LandXML. Jest to powszechnie znany format dostępny jako opcja eksportu danych z najpopularniejszych programów, którymi posługują się projektanci drogowi. LandXML definiuje oddzielnie trasę poziomą, pionową i typowe przekroje poprzeczne. Dzięki tak przygotowanemu projektowi geodeta może przejść od razu do tyczenia poszczególnych elementów trasy.

Mogłoby się wydawać, że definiowanie trasy na wyświetlaczu instrumentu jest mało wygodne. Jednak ja-

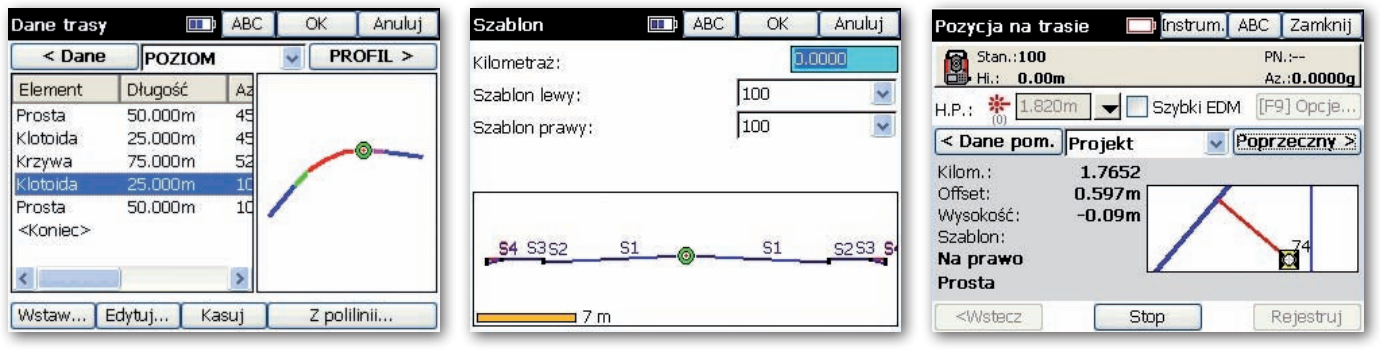

rofil podłużny projektu (trasa pionowa) może być zdefiniowany za pomocą niwelety złożonej z krzywych pionowych, zarówno kołowych, jak i paraboli. Wprowadzanie krzywych odbywa się przy użyciu punktów wierzchołkowych lub parametrów. Wystarczy wskazać punkty wierzchołkowe trasy w systemie CAD

odbywa się poprzez podanie jego lewej i prawej strony. Dzięki takiemu rozwiązaniu obydwie strony mogą być wykorzystywane w innych przekrojach, co znacznie skraca proces ich tworzenia. Alternatywną metodą wprowadzania projektu pionowego dla typowych przekrojów jest definiowanie przekrojów opartych na różnych poalne położenie na trasie poziomej oraz aktualne położenie na przekroju poprzecznym. Wszelkie dane dotyczące procesu tyczenia zapisywane są w raporcie tyczenia. Raport ukazuje odchyłki pomiędzy wyinterpolowanymi z projektu trasy a wytyczonymi elementami i obejmuje: punkty główne i pośrednie trasy poziomej, offsety na przekrojach ko jeden z niewielu, tachimetr W-800 wyposażony jest w ekran 3,7 cala oraz możliwość wyświetlania w rozdzielczości 640 x 480 pikseli. Dzięki takiemu rozwiązaniu praca z modułem drogowym w terenie nie nastręcza trudności.